# **DETERMINACIÓN DE LAS SOLICITACIONES PARA EL DISEÑO DE LA CIMENTACIÓN DEL SILO DE ALMACENAMIENTO DE ARROZ DETERMINATION OF THE REQUESTS FOR THE DESIGN OF THE FOUNDATION OF THE SILO STORAGE OF RICE**

**Autores: Leonel González López<sup>1</sup>** 

Yaneivy Martínez Padrón<sup>2</sup>

Gilberto Rodríguez Plasencia<sup>2</sup>

**Institución: <sup>1</sup>**Empresa Constructora de Obras del Turismo, ECOT, La Habana, Cuba <sup>2</sup>Universidad de Ciego de Ávila Máximo Gómez Báez, Cuba

# **Correo electrónico:** [leonelg@ecotlh.co.cu](mailto:leonelg@ecotlh.co.cu)

## **RESUMEN**

En el presente trabajo se analiza el proceso de modelación de la carga de viento y la Interacción Suelo-Estructura en el software Staad Pro del Silo de almacenamiento de arroz de 500 toneladas. Objeto que forma parte del Proyecto de La Planta de Secado de 37t/d, correspondiente al proveedor Chino JIANGSU MUYANG GROUP, para el diseño de la cimentación. Ya que el estado de carga de viento proporcionado por el fabricante, no responde a las especificaciones de la NC 285:2003 carga de viento. Se emplea el método de cálculo para las condiciones de Ciego de Ávila, principalmente a la hora de establecer el valor de presión básica del viento y el coeficiente de forma. Además, se considera la Interacción Suelo-Estructura al determinar el coeficiente K de balasto, para lo cual se realiza el diseño geotécnico de la cimentación utilizando hojas de cálculo de MathCad basadas en la propuesta de norma NC 132: 2019, Norma para el diseño geotécnico de cimentaciones superficiales. Se obtuvo como resultado final las solicitaciones correspondientes a las reacciones de apoyo para el diseño de la cimentación del silo de almacenamiento de arroz de 500 t para el esquema de análisis propuesto.

**Palabras Clave:** Carga de viento, Interacción suelo-estructura, K de balasto, Silo de almacenamiento.

# **ABSTRACT**

In the present work the wind load modeling process and the Interaction Soil-Structure in the Staad Pro software are analyzed. From the 500-ton rice storage silo. Object that forms part of the 37t / d Drying Plant Project, corresponding to the Chinese supplier JIANGSU MUYANG GROUP CP: LTD, for the foundation design. Since the

state of wind load provided by the manufacturer, does not meet the specifications of NC 285: 2003 wind load. method of calculation for the conditions of Ciego de Avila, mainly when establishing the value of basic pressure of the wind and the coefficient of form. It is also considered the Interaction Soil-Structure in determining the ballast K coefficient, for which the geotechnical design of the foundation is made using MathCad spreadsheets based on the Proposal of norm NC 132: 2019 standard for the geotechnical design of surface cements. As final result, the reactions corresponding to the support were obtained for the design of the 500 t rice storage silo for the actual working conditions of the same.

**Key Words:** Silos storage, Wind load, Interaction soil-structure, K of ballast.

## **INTRODUCCIÓN**

La importación de tecnología extranjera en Cuba en diferentes sectores de la economía ha venido tomando auge en los últimos años. Un ejemplo de ello es la importación de una serie de plantas de secado de arroz, correspondiente al proveedor Chino JIANGSU MUYANG GROUP, firma líder en el desarrollo industrial, especializado en estructuras de acero para la ingeniería, tecnología y automatización. Las cuales se instalarán en gran parte de nuestro país. Incluyendo una planta en el municipio de Bolivia correspondiente a la provincia de Ciego de Ávila. Para lograr la instalación y puesta en marcha de estas plantas, es necesario diseñar la cimentación de cada uno de los objetos que compone el proyecto, tomando como base los estados de cargas permanentes, temporales y de viento proporcionados por el fabricante. Del análisis de la información, se pudo concluir que, a la hora de determinar el estado de carga de viento, no se tuvo en cuenta los coeficientes de presión básica del viento (q10) para las diferentes zonas en las que está dividida Cuba según la NC 285:2003 Carga de viento. Método de cálculo. Además de la ubicación y las condiciones litológicas de los suelos donde quedarán instaladas las plantas de secado.

Se decide calcular la carga de viento por las especificaciones de la NC 285:2003, tomando la consideración de la Interacción Suelo-Estructura (ISE) en la modelación de los objetos de mayor importancia dentro del proyecto y así determinar las solicitaciones que llegan a los cimientos y diseñar posteriormente la cimentación.

El objeto caso de estudio en la presente, lo constituyen los silos de 500 toneladas de almacenamiento de arroz que debido a sus características es de los motivos de mayor importancia dentro del proyecto de la planta de secado.

Martínez (2015) plantea que con el desarrollo de la computación junto a la implementación del Método de Elementos Finitos (MEF) en software con interfaces gráficas de fácil uso y tridimensionales se ha vuelto una opción popular la modelación de estructuras para estudiar su comportamiento. La herramienta empleada para la modelación es el software STAAD.Pro, además de otros recursos, como hojas de cálculo Mathcad basada en la NC Propuesta 132: 2019 para el Diseño geotécnico de cimentaciones y la consideración en el modelo de la Interacción Suelo-Estructura.

## **MATERIALES Y MÉTODOS**

#### **Modelación del silo de almacenamiento de arroz de 500 toneladas**

El silo es una estructura cilíndrica, cónica simétrica que cuenta con dos elementos de cierre tipo anillo, el superior a la altura de 6 m posibilitando a la estructura resistencia y el anillo inferior a los 3 m de las columnas. Presenta arriostres, los cuales proporcionan a la estructura resistencia y seguridad.

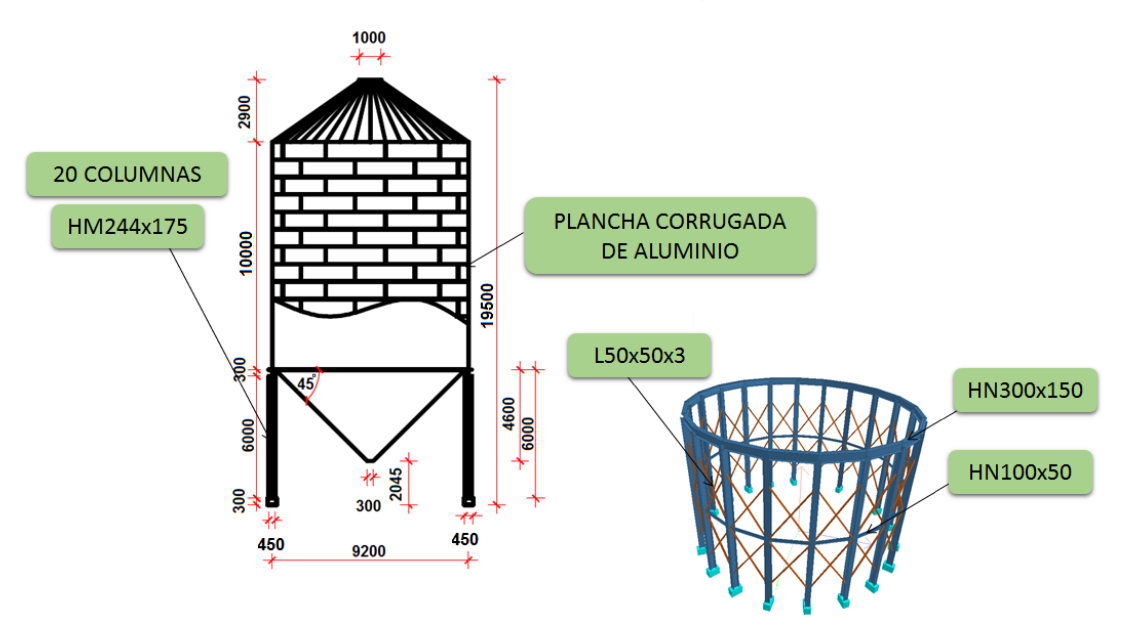

Figura 1. Geometría y características del Silo.

Las columnas se fijarán a una base de hormigón de 0.45 m x 0.45 m x 0.30 m y resistencia de 30 MPa. Para una longitud total del silo sobre el nivel del establecido como ±0.00 en la cota 32.97 m de 19.5 m de altura. Como se muestra en la figura 1.

# **Modelación de la Geometría**

Para la modelación de la geometría del silo se tomaron en cuenta los catálogos y planos proporcionados por el fabricante. En el caso de la estructura de contención del material almacenado se asume el ALUMINIUM que trae el STAAD. Pro. 2006 por defecto, por no contar con la información necesaria respecto a las propiedades de las láminas corrugadas que conforman la estructura. Las láminas se modelan como elementos tipo *Plate,* con un espesor de 3 mm (figura 2 a). Se decide tomar esta variante a partir de los resultados planteados en la investigación de (Cortés, 2013). En la generación de mallado de los elementos se tuvieron en cuenta las dimensiones reales de los mismos, procurando que la división en cada uno de ellos garantice la continuidad con los demás, tanto horizontal como vertical para evitar una influencia negativa en los resultados finales. Siguiendo las recomendaciones respecto al proceso de mallado que tratan autores como (Oñate, 1995 y Bonilla, 2008), en sus investigaciones.

Se decide emplear la distribución de la malla *Quadrilateral Meshing* disponible en el STAAD. Pro. 2006 en la zona del cuerpo cilíndrico del silo, aspecto importante para la posterior aplicación de la carga de viento. Es importante señalar que en este punto no se realiza un estudio detallado de la densidad de malla ya que el mayor interés de la investigación se concentra en el análisis de la cimentación y no de la superestructura. (figura 2 b).

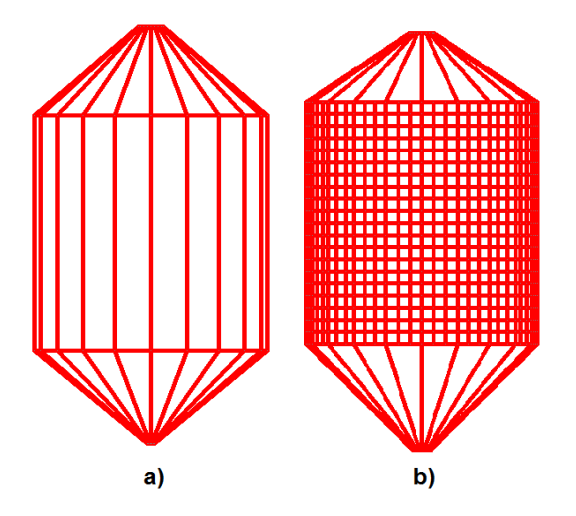

**Figura 2.** a) Silo modelado con elementos plate b) Silo mallado.

En el caso de la estructura soportante del silo de almacenamiento de 500 toneladas se modelaron las columnas, vigas y arriostres de perfiles metálicos especificados por el fabricante para ello se utiliza el comando *Property* y en la ventana se selecciona *Section Database.* Base de datos con la que cuenta el Staad Pro. Están contenidos una serie de perfiles metálicos, de madera y de aluminios que comercializan diferentes países, donde se selecciona la base de datos de China del inglés *Chinese*. A continuación, en la figura 3 se muestra la geometría y las partes componentes del silo de almacenamiento de 500 toneladas.

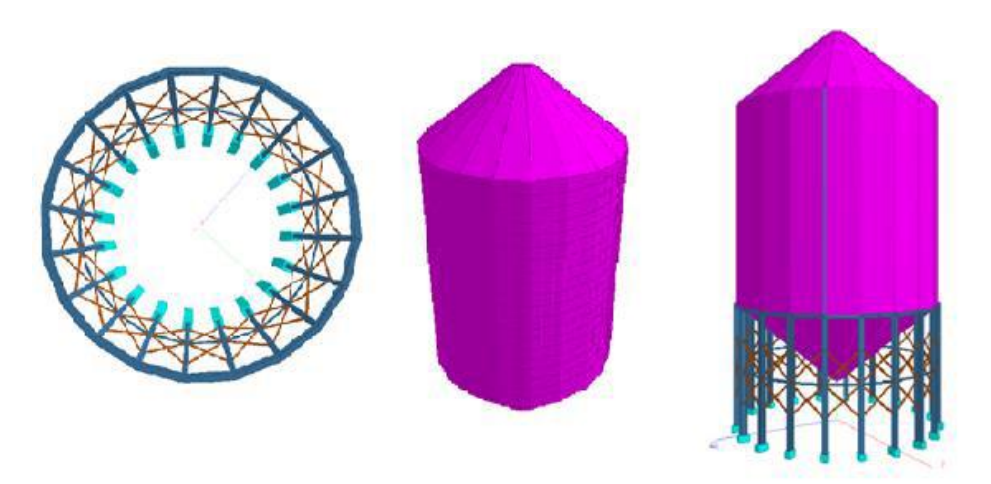

**Figura 3.** Modelo geométrico del silo en el STAAD. Pro.

# **Modelación de las condiciones de frontera**

Para la modelación de las consideraciones de frontera entre los elementos de la estructura se consideran vínculos rígidos en todos los casos, conectados por nodos. De la misma forma se consideran apoyos empotrados, los mismos se asignaron mediante los comandos *Support-Create-Fixed.* Figura 4.

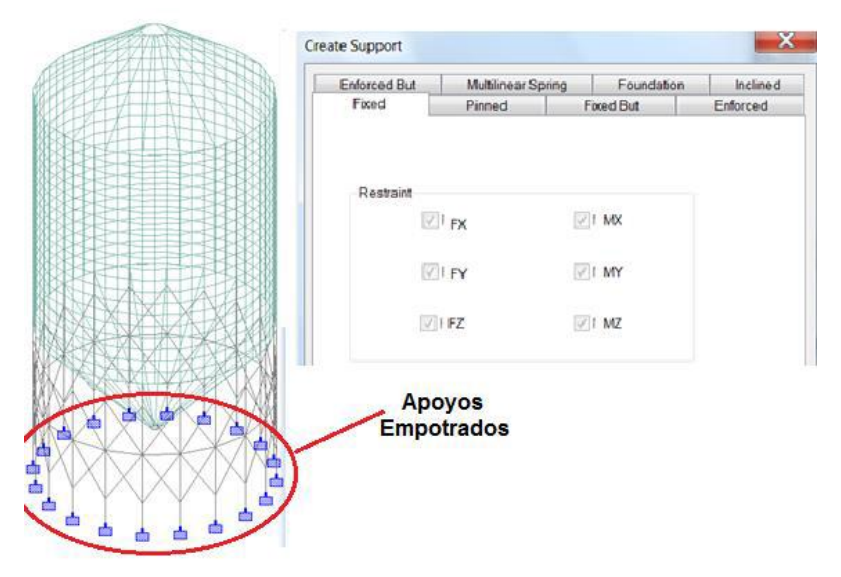

**Figura 4.** Apoyos empotrados asignados en el STAAD. Pro.

#### **Modelación de las cargas**

Para la modelación de las cargas se tienen en cuenta las cargas permanentes y las cargas de uso. En el caso de las cargas permanentes se toman las correspondientes al peso propio, dígase peso del silo y de los elementos que conforman la estructura soportante. En el software se asigna esta carga utilizando el comando *Selfweight*. Al no incluir en el modelo las cargas permanentes que provocan, los accesorios del silo de almacenamiento tales como pasarelas, escaleras para el mantenimiento y revisión de los mismos y otros aditamentos propios de la tecnología se fue variando el coeficiente *Selfweight* hasta tomar valor 1.967. (Figura 5)

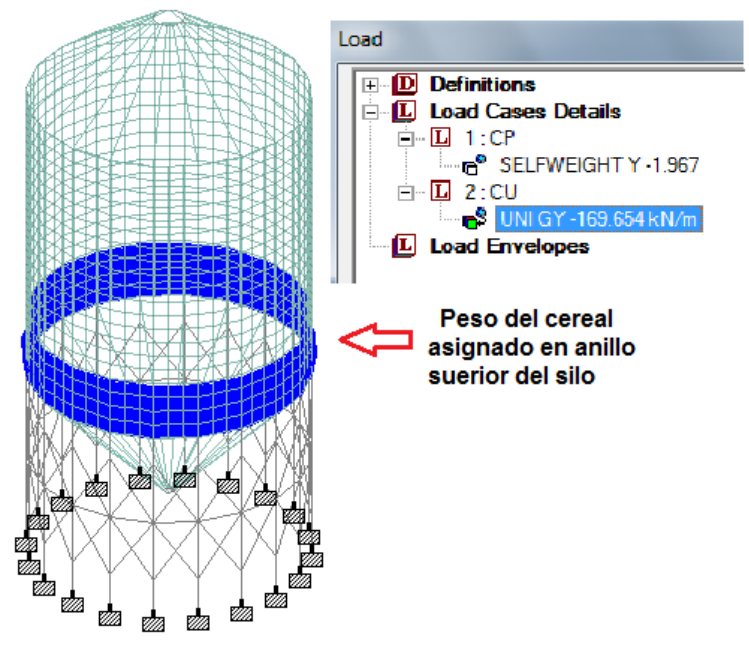

**Figura 5.** Modelo propuesto.

En el caso de la carga viva, se consideran las 500 toneladas del peso del cereal, las mismas se asignan en el anillo superior de la estructura soportante como una carga distribuida en toda la longitud del anillo, como se muestra en la figura 5.

Para la calibración del modelo se toman como patrón de comparación los estados de cargas permanentes y de uso que llegan a los cimientos, ofrecidos por el fabricante JIANGSU MUYANG GROUP.

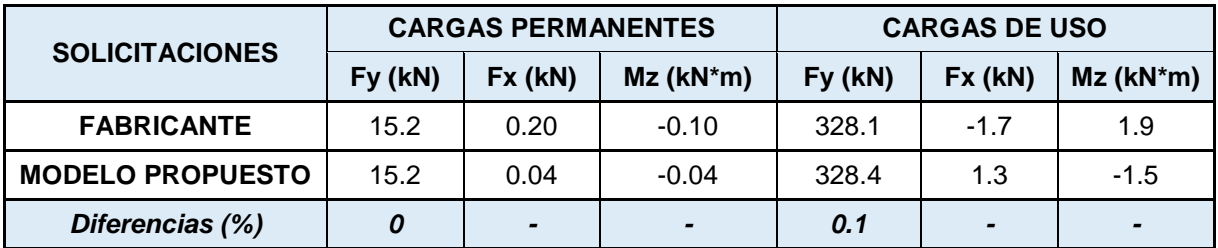

**Tabla 1.** Resultados proporcionados por el fabricante y el modelo propuesto.

En la tabla se observa cómo las diferencias entre los axiales proporcionados por el fabricante y los obtenidos en el modelo propuesto según el procedimiento descrito anteriormente no presentan prácticamente ninguna diferencia, tanto para la carga permanente como para la carga de uso. Así queda validado el modelo propuesto según el esquema de análisis definido.

# **RESULTADOS Y DISCUSIÓN**

En este punto se muestran los aspectos referentes a la modelación de la carga de viento en el software STAAD Pro. 2006. Para la obtención de las solicitaciones en la base de la cimentación del silo de almacenamiento de arroz de 500 toneladas. Se expone el diseño geotécnico de la cimentación según NC Propuesta 132: 2019. Además de la metodología para la determinación del coeficiente K de Balasto para la consideración en el modelo de la Interacción Suelo - Estructura.

## **Determinación y modelación de la carga de viento aplicando la NC 285:2003**

Para el cálculo de la carga unitaria total (q) de viento siguiendo las recomendaciones de la NC 285: 2003 para viento extremo se emplea la expresión:

$$
q = q_{10} \times C_{t} \times C_{s} \times C_{h} \times C_{r} \times C_{ra} \times C_{f} , \qquad \mathbf{kN/m^{2}}
$$

Además, se considera que el viento incide sobre el silo de 500 toneladas de forma horizontal en la estructura cilíndrica en aproximadamente el 80 % de su diámetro debido a su forma.

La velocidad básica del viento se tomará para un periodo básico de recurrencia de 50 años. Por lo que el coeficiente de recurrencia Ct=1 como se muestra en la Tabla 1 de la NC 285:2003.

Por la obra estar localizada en la Zona II específicamente en la provincia de Ciego de Ávila la presión básica del viento será q10 = 1,1 kN/m2 (110 kgf/m2) según el epígrafe 4.1 de la NC 285:2003.

Atendiendo a la zona de ubicación del silo se considera un sitio expuesto por lo que se asume como coeficiente de topografía o sitio Cs=1,1. Como se muestra en la Tabla 2 de la NC 285:2003. La categoría del terreno clasifica como tipo A.

Para la determinación de los valores de coeficiente de altura (Ch), dependiendo de la rugosidad del terreno, se utilizó como referencia la Tabla 4 de la NC 285:2003. Los valores se determinaron para interpolaciones de 0.5 m en toda la atura del cuerpo del cilindro. Debido a que este coeficiente es variable en la altura.

La NC 285:2003 considera el coeficiente de ráfaga Cr=1 para el cálculo de la cimentación, debido a que la ráfaga se disipa en la estructura y no llegan sus efectos a los cimientos. En la determinación del coeficiente de reducción por área expuesta (Cra) se plotea en la Figura 4 de la NC 285:2003 con la dimensión máxima de la superficie expuesta al viento de la edificación que en este caso será de 19.5 m y obtenemos un valor de Cra = 0.78.

La determinación del coeficiente de forma se realizó por interpolación en la tabla 10 de la NC 285:2003, mediante el cálculo de la superficie de la estructura. Considerando la acción del viento a partir del esquema mostrado en la figura 7. Se tuvo en cuenta, que la estructura es simétrica y que el viento actúa en el 80 % de la superficie del silo. De manera que, se obtienen los valores de C1=0.42 para 53 grados y C1=1.2 para 90 grados. Este mismo procedimiento se realizó para determinar los valores de C2, quedando C2=1.28 y C2=2.2 para 53 y 90 grados respectivamente. Para la obtención del coeficiente de C3 se tuvo en cuenta la cubierta cónica, la altura y el diámetro del silo. Siendo C3= -1.

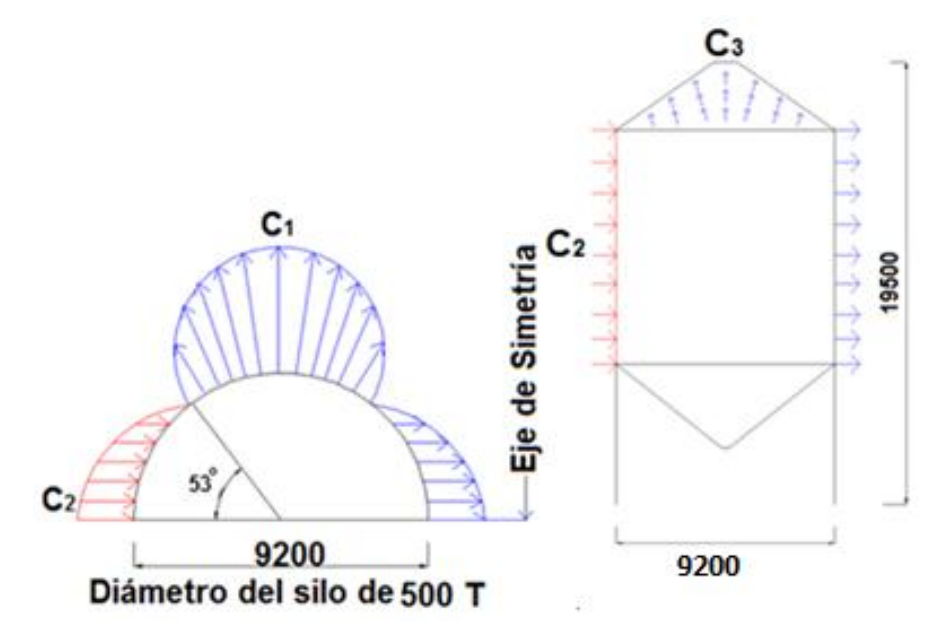

**Figura 6.** a) Coeficientes C1 y C2, b) Coeficiente de C3.

Sustituyendo en la ecuación de carga unitaria total, se obtiene para cada caso los valores de carga unitaria de viento.

Dentro de las opciones que aparecen en el software STAAD Pro. 2006 para crear la carga se selecciona Plate Loads/Trapezoidal, siendo la opción que se ajusta a la colocación de la presión del viento en la superficie del silo de 500 compuesta por elementos Plate. Los valores de la carga de viento se interpolarán para asignarlos

en los elementos Plate mallados como se explica anteriormente cada 0.5 m en la vertical y en la horizontal.

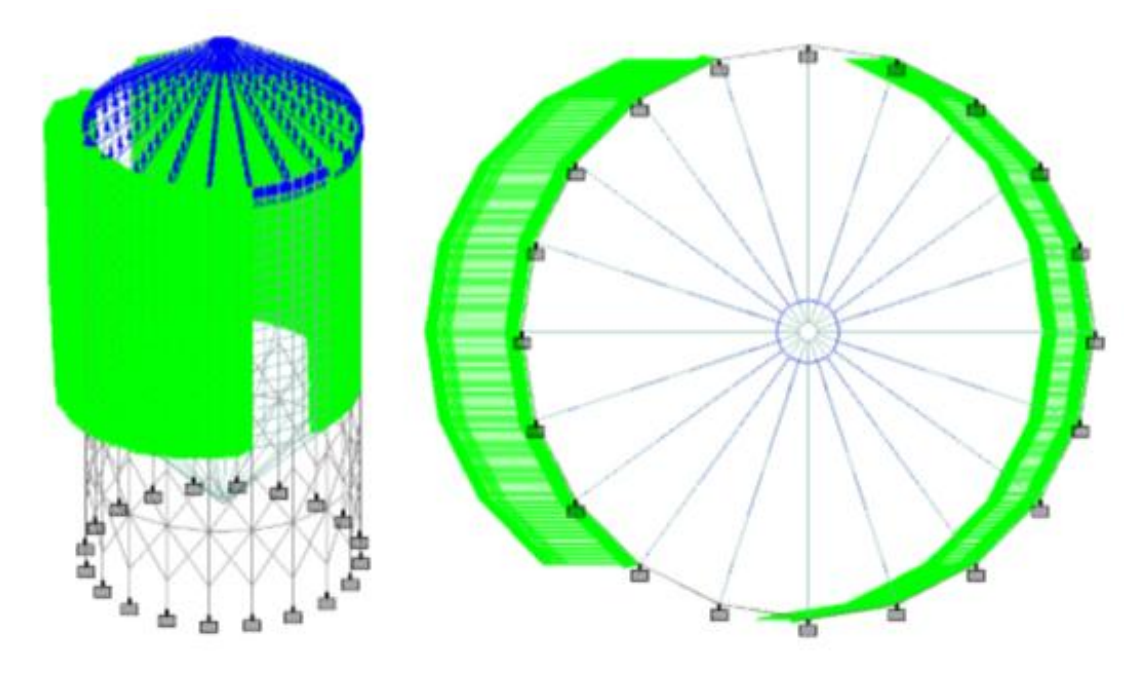

**Figura 7.** Distribución de la carga de viento en el silo de 500 toneladas.

Al realizar un análisis de los resultados de las solicitaciones que llegan a los nodos de los cimientos para el estado de carga de viento proporcionado por el fabricante y el determinado por la NC 285:2003. Se puede observar como aumentan considerablemente los valores de las solicitaciones para el viento determinado según la NC 285:2003 como se muestra en la tabla 2.

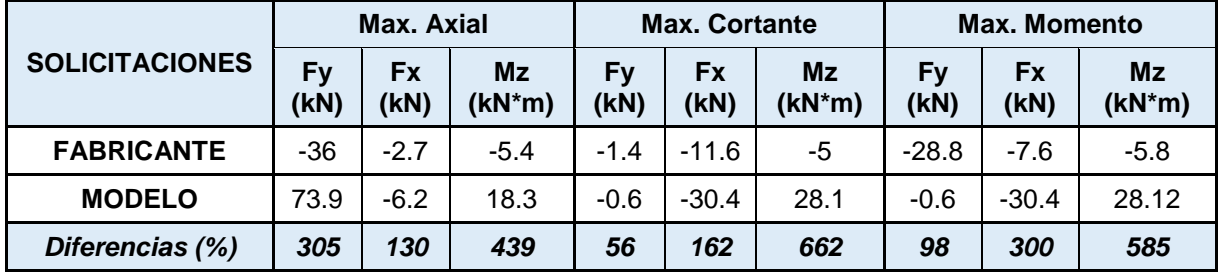

**Tabla 2.** Resultados del estado de carga de viento.

#### **Combinaciones de cargas**

Reyes (2013) expone que la seguridad de una estructura debe verificarse estudiando el efecto de la combinación de todas las acciones que tengan una probabilidad no despreciable de ocurrir simultáneamente. Para el análisis de las combinaciones de carga se tomaron en cuenta las cargas gravitatorias de peso propio y cargas de uso correspondientes al peso del cereal y la cubierta definidos en el validado, además el efecto del viento determinado en el punto anterior, para dos momentos, cuando está lleno y cuando está vacío. Las combinaciones de cargas definidas para el modelo se tomaron de la NC 450:2006. Edificaciones-Factores de carga o ponderación-Combinaciones.

# **Modelación de la Interacción Suelo Estructura (ISE)**

Para la modelación de la interacción suelo estructura se utiliza la metodología propuesta por (González, 2017).

De acuerdo con los datos ofrecidos en el informe ingeniero geológico realizado por la Empresa Nacional de Investigaciones Aplicadas (ENIA) de Ciego de Ávila (tabla 3), se pudo obtener las características del área de estudio, además de una amplia valoración de las propiedades físico-mecánicas de los estratos detectados y la evaluación de la profundidad de yacencia de las aguas subterráneas. Del análisis de los estratos presentes se decide colocar los cimientos sobre el estrato cuatro quedando la profundidad de desplante de la cimentación en 2 m.

**Tabla 3.** Propiedades físico-mecánicas del suelo

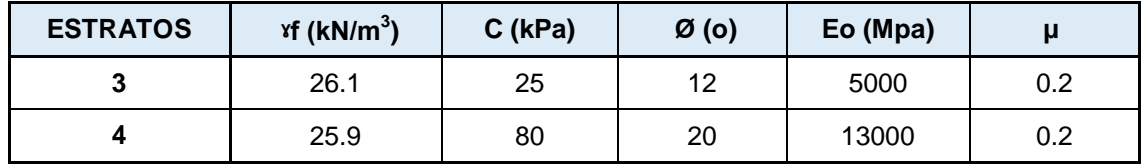

Una vez determinadas las solicitaciones y establecidas las propiedades del suelo, se procede a determinar el diseño geotécnico de la cimentación, según la NC 132: 2019 (Norma para el diseño geotécnico de cimentaciones superficiales).

A continuación, en la tabla 4 se muestran los resultados del diseño geotécnico para el primer y segundo Estado Límite de las combinaciones críticas.

**Tabla 4.** Resultados del diseño geotécnico de la cimentación.

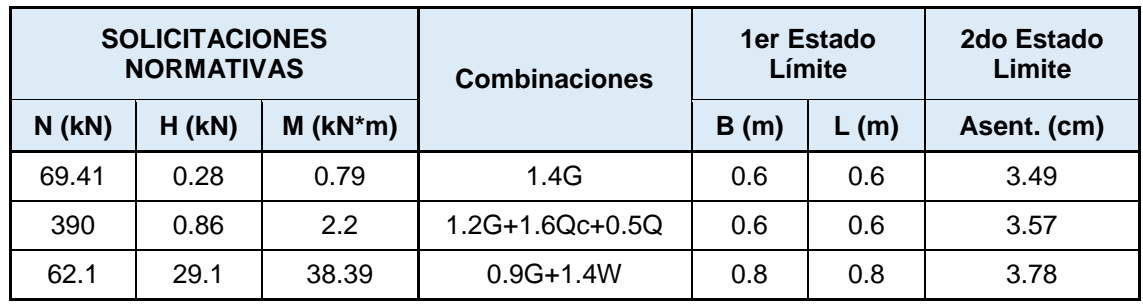

Del análisis de los resultados se observa como en todos los casos predominó el diseño para el primer Estado Límite, por capacidad de carga.

(Altuzarra, 1993) expone que se trata de caracterizar la interacción suelo estructura de una cimentación mediante la introducción del coeficiente de balastro. Se supone el terreno como un conjunto infinito de muelles situados bajo una viga deformable, la cimentación. La constante de deformación de cada muelle es Ks (módulo de balasto) el cual se determina mediante la ecuación que es una variante de la expresión desarrollada por Vesic.

De similar forma al proceso descrito para el diseño geotécnico por el primer y segundo Estado Límite se introdujeron los valores en un fichero MathCad que determina las presiones en la base de los cimientos para la combinación de carga que define el diseño geotécnico.

Donde se obtuvo el coeficiente K de balasto. Con las dimensiones de los cimientos y los valores de K de balasto obtenidos, se procede a la modelación de la ISE. Se crea la geometría de los platos de los cimientos como se muestra en la figura 10. El peralto de los cimientos se determinó según los criterios del ACI 318-05 quedando un valor de 0.25 m por cortante.

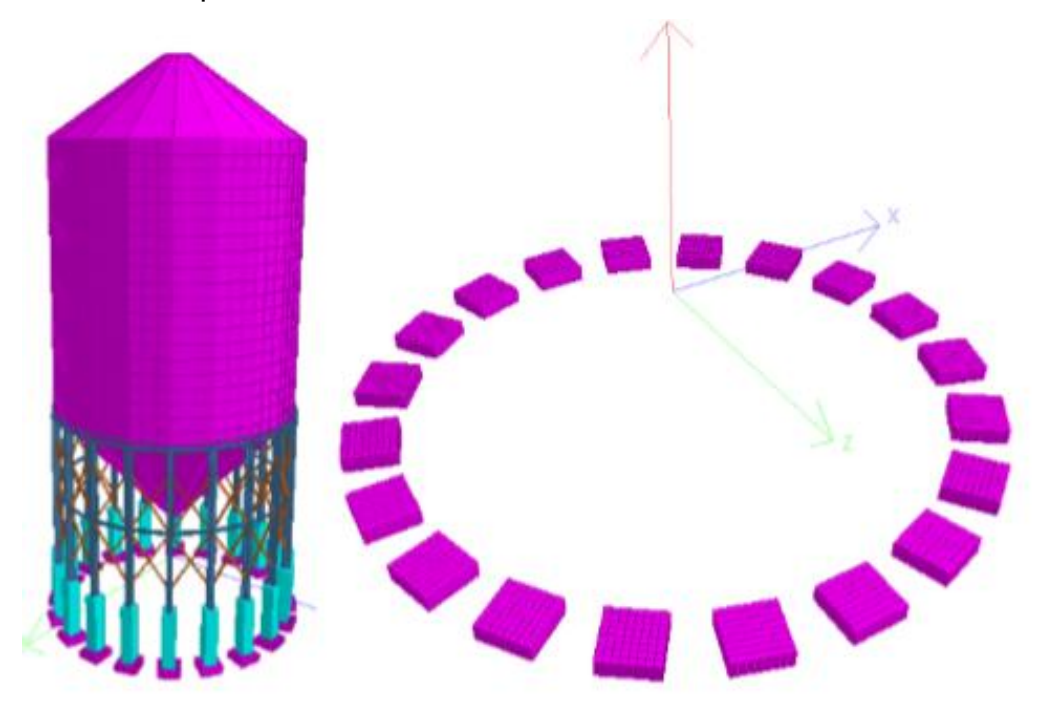

**Figura 8.** Geometría de los platos de los cimientos.

Para modelar la ISE en el STAAD Pro se asignó el coeficiente K de balasto a partir del comando Support/Foundation como se muestra en la figura 10.

Con la finalidad de crear un modelo lo más cercano posible al esquema físicomecánico real de la estructura, se varia la densidad de malla de los platos de los cimientos para tres configuraciones diferentes.

González, L.; Martínez, Y. & Rodríguez, G. Determinación de las solicitaciones para el diseño de la… Pág. 29-43 Recibido: 26/10/2019 Aceptado: 20/01/2020 Publicado: 13/05/2020

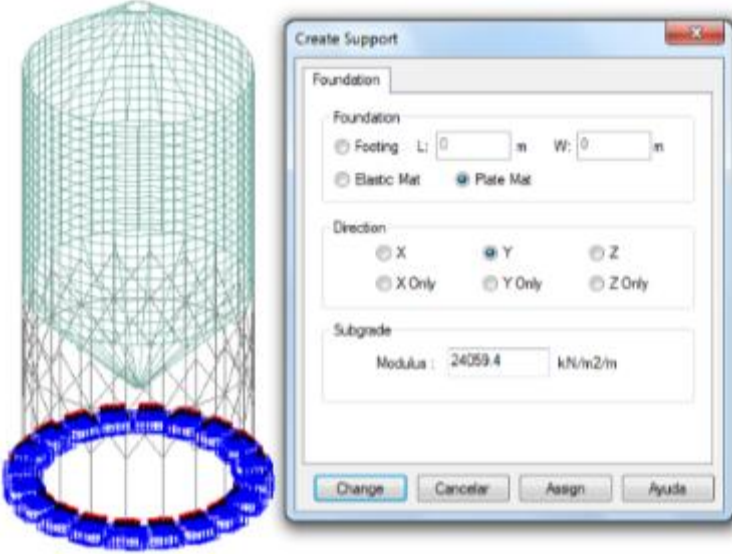

**Figura 9.** Coeficiente K de Balasto asignado en el STAAD. Pro.

Para realizar la comparación se toman los valores de solicitaciones y los desplazamientos verticales y horizontales en diferentes elementos del modelo como se muestra en las figuras 10, 11 y 12.

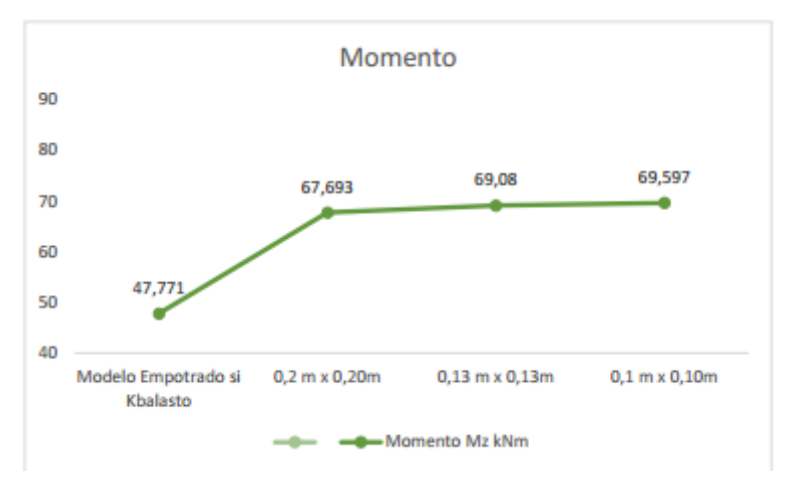

**Figura 10.** Influencia en el momento de la variación de densidad de malla.

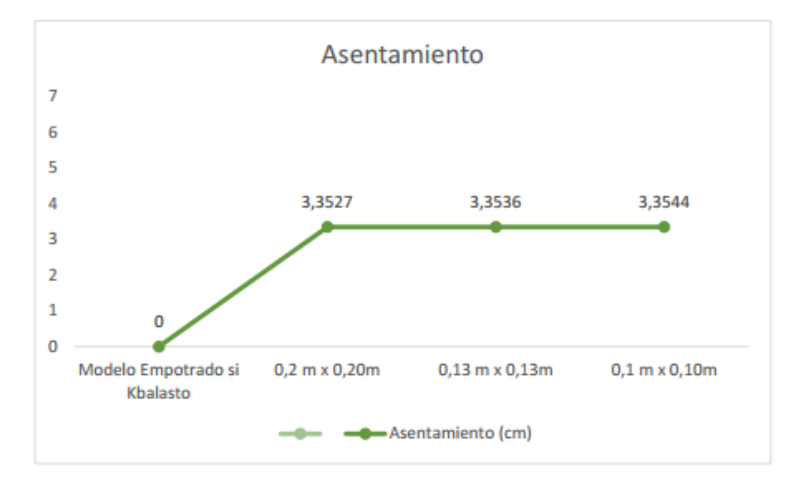

**Figura 11.** Influencia en el desplazamiento vertical de la variación de densidad de malla.

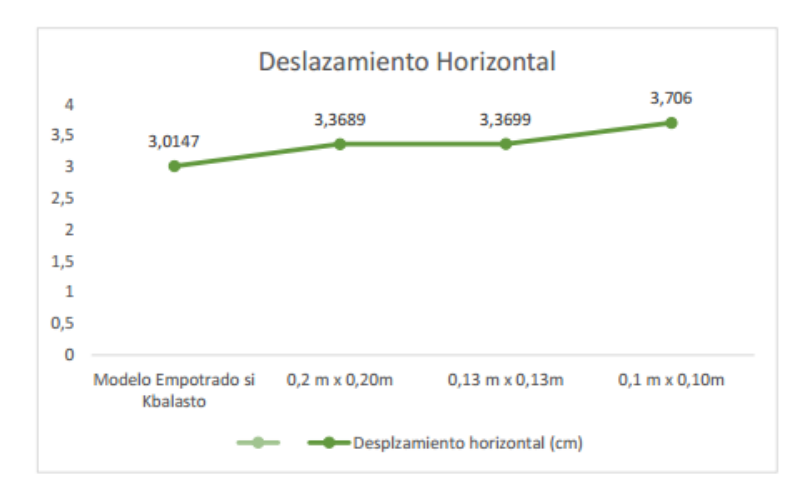

**Figura 12.** Influencia en el desplazamiento horizontal de la variación de densidad de malla.

Del análisis de las figuras se observa como los valores de los desplazamientos verticales y horizontales en los puntos analizados se mantuvieron constantes con variaciones poco significativas para las configuraciones de malla analizadas. Además, se evidencia como los valores de momentos se incrementan en casi un 30 %, esto se debe a la redistribución de los esfuerzos que pueden provocar en la estructura los asentamientos diferenciales que se producen al considerar ISE. De forma similar sucede con los desplazamientos verticales y horizontales.

#### **Modelo definitivo**

A partir de las consideraciones definidas en los puntos anteriores se obtiene el MODELO DEFINITIVO, a continuación en la tabla 5 se muestra un resumen de las reacciones de apoyo que llegan a los cimientos para el diseño de la cimentación.

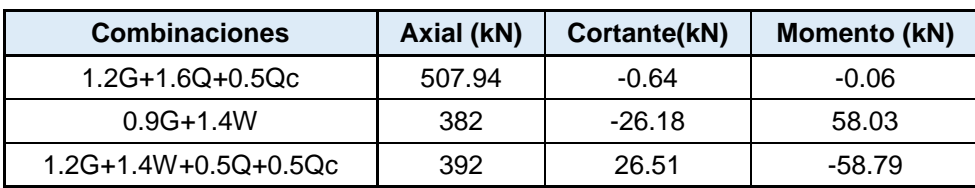

**Tabla 5.** Solicitaciones en el MODELO DEFINITIVO para el diseño de la cimentación.

#### **CONCLUSIONES**

Se demuestra que el estado de carga de viento proporcionado por el fabricante para el diseño de la cimentación de los silos de almacenamiento de arroz de 500 toneladas no responde a los parámetros que establece la NC 285:2003 para las condiciones de Ciego de Ávila y están en contra de la seguridad.

Se obtuvo que la consideración de la ISE en el modelo provoca un aumento en las solicitaciones, siendo este aspecto más significativo en las solicitaciones de momentos y en los desplazamientos verticales y horizontales del silo de almacenamiento de arroz de 500 toneladas.

Se observa que el aumento de los desplazamientos laterales en la estructura al considerar la carga de viento determinada según la NC 285:2003 y la ISE, no condiciona el diseño de la súper estructura del silo de almacenamiento de arroz de 500 toneladas.

Se comprueba que el software STAAD Pro. Basado en el Método de Elementos Finitos, constituye una poderosa herramienta para la modelación de la carga de viento y la ISE en las estructuras tipo silos.

#### **REFERENCIAS BIBLIOGRÁFICAS**

ACI 318R-05 (2005). Reglamento para las construcciones de concreto estructural y comentarios. Estados Unidos: [s. p].

ALTUZARRA, G. (1983). Resistencia de Materiales II. ISPJAE. La Habana.

- BONILLA, J. (2008). Estudio del comportamiento de conectores tipo perno en estructuras compuestas de hormigón y acero mediante modelación numérica. Tesis de Doctorado. Universidad Central de Las Villas, Villa Clara.
- CORTÉS, L. (2013). Modelación, análisis y diseño de cimentaciones corridas de sección rectangular para edificios de vivienda de las FAR construido por el sistema GP-IV. Trabajo de Diploma. Universidad Central de Las Villas, Villa Clara.
- GONZÁLEZ, L. (2017). Modelación y Análisis de la Carga de Viento aplicando la NC 285:2003 para el diseño de la cimentación de los silos de almacenamiento de arroz 500 Toneladas de Bolivia. Trabajo de Diploma. Universidad de Ciego de Ávila Máximo Gómez Báez.
- MARTÍNEZ, Y. (2015). Estudio del comportamiento de ménsulas de hormigón armado mediante el uso combinado de la experimentación y la modelación numérica. Tesis de Maestría en Estructuras. Universidad Central de Las Villas, Villa Clara.
- NC 285: (2003). Carga de viento. Método de cálculo. Oficina Nacional de Normalización. La Habana.
- NC Propuesta 132: (2019). Norma para el diseño geotécnico de cimentaciones superficiales. Oficina Nacional de Normalización. La Habana.
- NC 450:(2006). Edificaciones –Factores de carga o ponderación- Combinaciones. Oficina Nacional de Normalización. La Habana.
- OÑATE, E. (1995). Cálculo de Estructuras por el Método de Elementos Finitos. CIMNE. 2. ed. Barcelona, España, 830 p.
- REYES, C. (2013). Análisis de fallas en cimentaciones para silos. Trabajo de Diploma. Universidad Nacional Autónoma de México (UNAM).